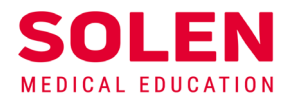

Postupy a príručky pre používateľov webových stránok spoločnosti Solen

# **Overenie funkčnosti používateľského účtu**

# **Úvod**

Po registrácii na webové stránky spoločnosti Solen, t. j. po vytvorení používateľského účtu, vám **odporúčame overiť si jeho funkčnosť.** Toto overenie je najlepšie uskutočniť prihlásením sa na obe naše stránky.

### **Postup**

#### **A. Overenie prihlásenia sa na stránku** [www.solen.sk](http://www.solen.sk/)

**[www.solen.sk](http://www.solen.sk/)** – sú základné webové stránky spoločnosti Solen, na ktorých sú publikované všeobecné a odborné informácie o:

- časopisoch, ktoré vydávame, vrátane publikovania ich elektronických verzií a dostupného archívu starších ročníkov týchto časopisov,
- pripravovaných podujatiach, vrátane archívu už uskutočnených podujatí,
- elektronickom obchode pre predplatné časopisov a objednávku kníh z nášho vydavateľstva,
- našej spoločnosti a kontaktov na nás.
- 1. Spustite v prehliadači stránku [solen.sk](https://www.solen.sk/)
- 2. Stlačte tlačidlo "**Prihlásiť".**

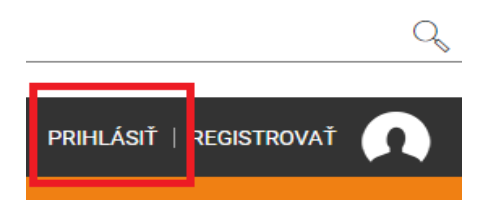

3. V prihlasovacom formulári vyplňte potrebné údaje a stlačte tlačidlo "**Prihlásiť**".

- **E-mailová adresa** prislúchajúca k vášmu používateľskému účtu a **heslo.**
- **Možnosťou "Trvalé prihlásenie"** uložíte vaše prihlasovacie údaje a prehliadač si ich zapamätá. Túto voľbu zvoľte len v prípade bezpečného a súkromného prístupu k zariadeniu, z ktorého sa prihlasujete.

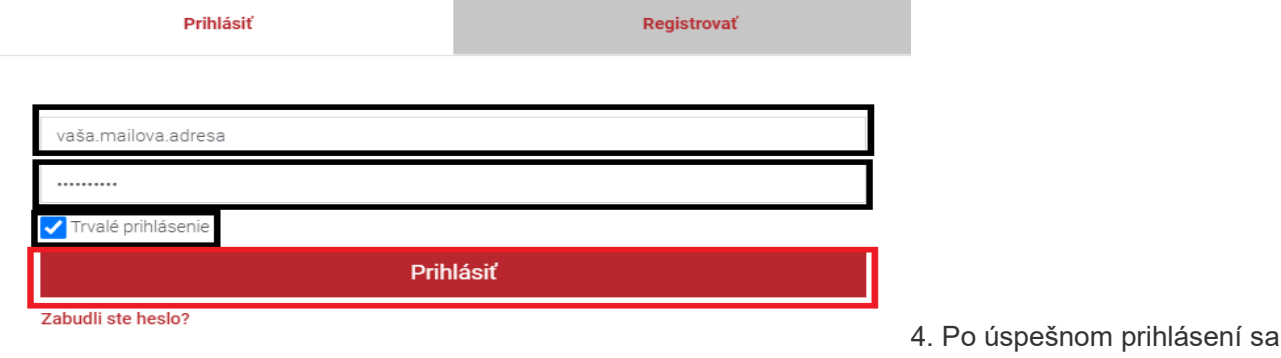

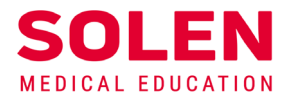

do Vášho účtu sa v stavovej lište zobrazí:

- meno a začiatočné písmeno priezviska prihláseného používateľa
- ikona na prístup do vášho profilu
- ikona na odhlásenie sa z používateľského účtu

Tlačidlom "**Prihlásiť"** sa prihláste do svojho používateľského účtu.

Zobrazia sa vaše meno a začiatočné písmeno priezviska, ikona na prístup do profilu a ikona na odhlásenie.

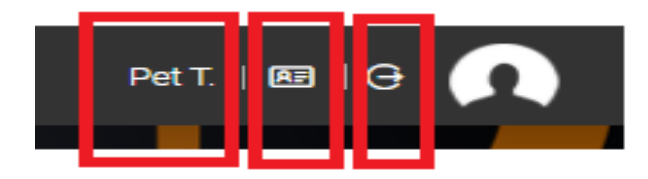

**Po prihlásení sa do používateľského účtu môžete využívať ponúkané elektronické služby na stránkach [solen.sk.](https://solen.sk/)**

#### **B. Prihlásenie sa na stránku [mudr.online](http://mudr.online/)**

[mudr.online](http://mudr.online/) – je nová doplnková webová stránka spoločnosti Solen, ktorá umožňuje jej používateľom vzdelávanie sa v oblasti medicíny z pohodlia domova. Na stránke sa nachádzajú:

- informácie o pripravovaných online podujatiach, ktoré sú organizované **podľa predpisov** Slovenskej lekárskej komory **o sústavnom vzdelávaní a ktoré sú ohodnotené v rámci postgraduálneho vzdelávania** CME kreditmi**,**
- archív uskutočnených online podujatí vrátane záznamov z prednášok,
- AD testy prislúchajúce k vybraným podujatiam s možnosťou ich elektronického vyplnenia a odoslania
- 1. Spustite v prehliadači stránku [mudr.online](http://mudr.online/).
- 2. Stlačte tlačidlo "**Prihlásiť sa".**

A  $\mathsf{T}$ 

Spo

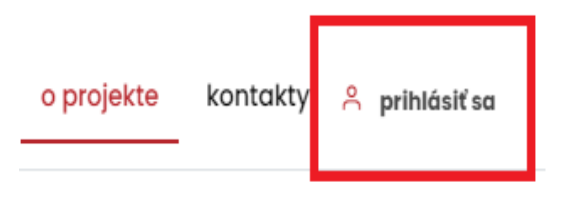

3. V prihlasovacom formulári vyplňte potrebné údaje a stlačte tlačidlo "**Prihlásiť**".

- **E-mailová** adresa prislúchajúca k vášmu používateľskému účtu a **heslo.**
- **Možnosťou "Trvalé prihlásenie"** uložíte vaše prihlasovacie údaje a prehliadač si ich zapamätá. Túto

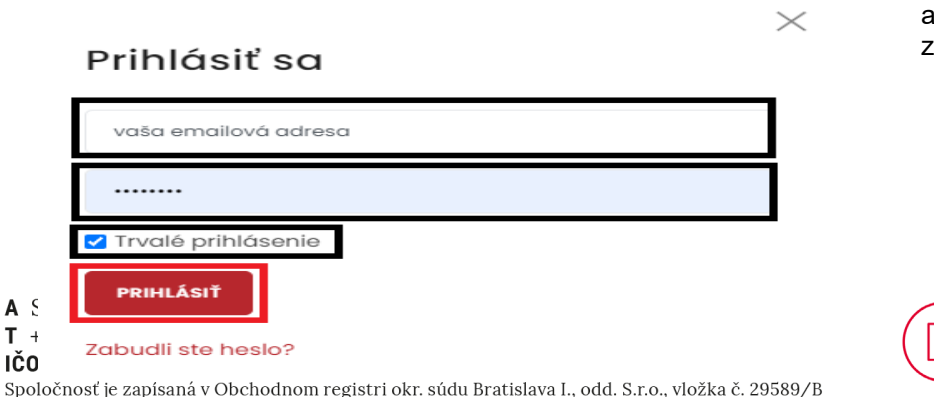

voľbu zvoľte len v prípade bezpečného súkromného prístupu k zariadeniu, ktorého sa prihlasujete.

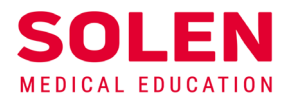

4. Po úspešnom prihlásení sa do vášho účtu sa zobrazia vaše meno a začiatočné písmeno priezviska a ikona na odhlásenie sa.

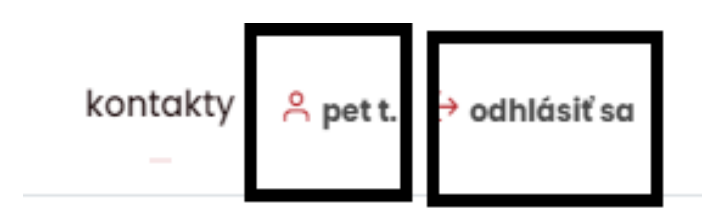

**Po prihlásení sa do používateľského účtu na stránke [mudr.online](http://mudr.online/) môžete využívať ponúkané elektronické služby v oblasti online vzdelávania.** 

## **Záver**

V prípade problémov pri overovaní funkčnosti vášho účtu na našich stránkach, nás, prosím, kontaktujte na: [web@solen.sk](mailto:web@solen.sk).

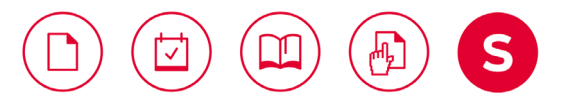